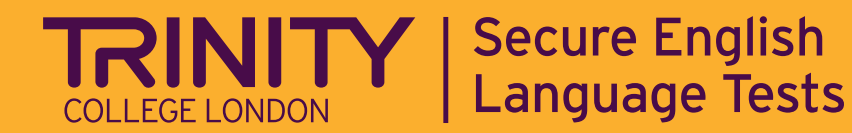

# **How to access the Trinity GESE Study App**

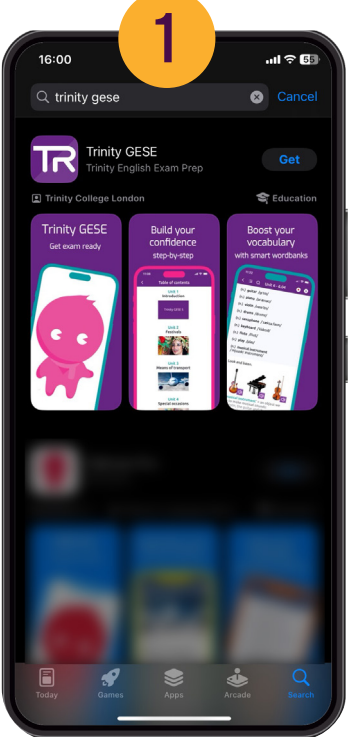

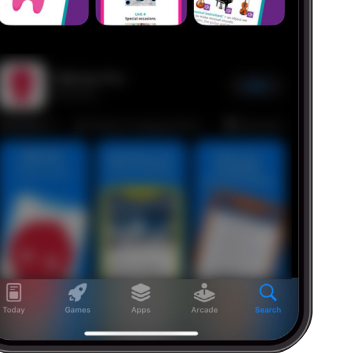

## **STEP 1: INSTALL IT**

Open App Store or Google Play Store. Search 'Trinity GESE' and download it.

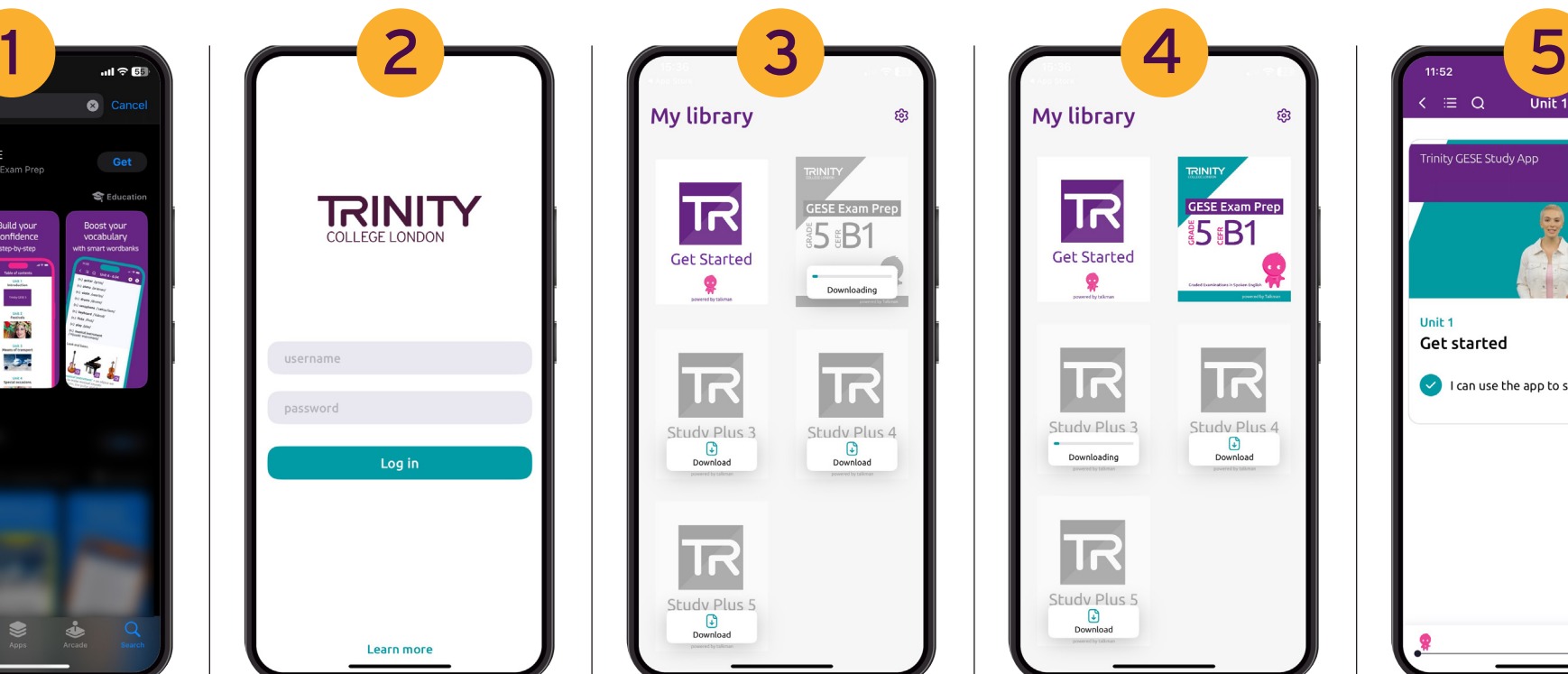

## **STEP 2: LOG IN**

Enter your login and password from the email we sent you.

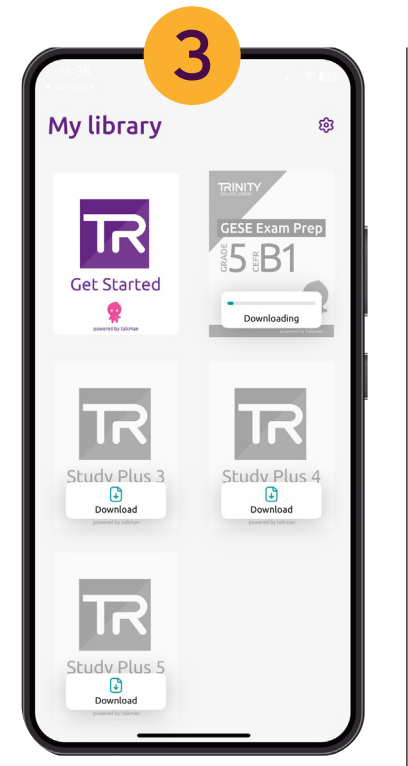

#### **STEP 3: DOWNLOAD EACH APP BOOK**

Tap each download button and wait for them to download one at a time.

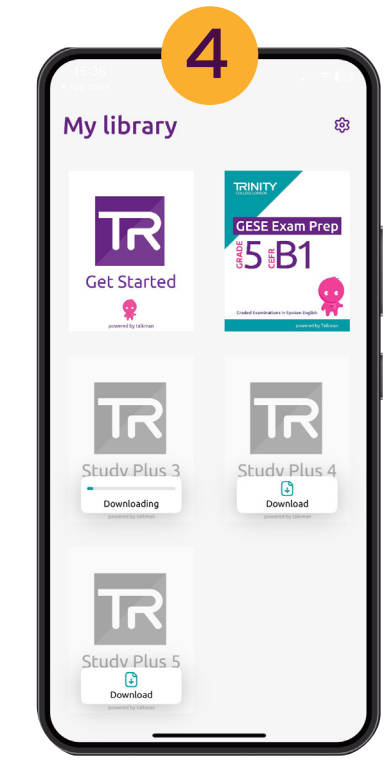

## **STEP 4: THE APP BOOK IS READY**

When your App Book is ready to use, the cover changes into colour.

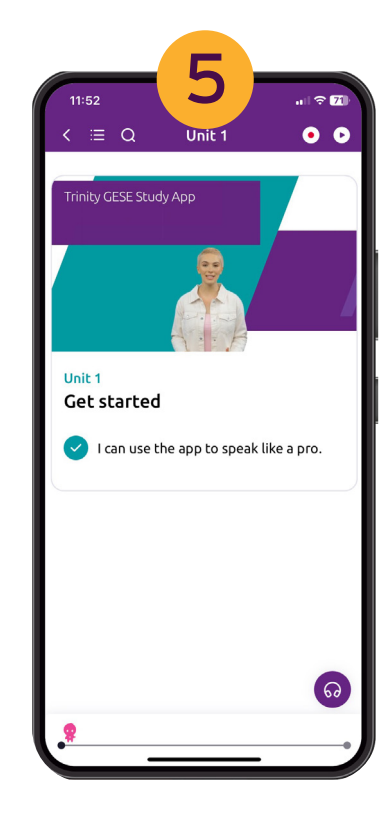

## **STEP 5: GET STARTED**

Tap the 'Get Started' image to find out how to use the app and start learning.